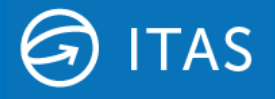

## **Notice to introduce Filestream SQL Service Features**

Hivedome will be introducing support for Microsoft Filestream for SQL feature in Trader Desktop 8.12.0.

## **Background**

Back in November 2021 we sent a notification regarding our plans to introduce support for alternative storage repositories to complement the default use of Windows Folders. The first of which to be integrated into Trader Desktop is MS SQL FileStream.

This update details a minor change that is required to complete the setup of this feature.

## **Requirements**

Prior to the deployment of Trader Desktop 8.12.0, we asked that Filestream be enabled on your SQL server/s and that the following actions be completed:

- 1. Install the Full Text Search feature from SQL Installation media
- 2. Enable Filestream via SQL Server Configuration Manager
- 3. Restart the SQL Server Service to complete the set up

Further testing has revealed that we should have requested you to enable the 'Allow remote clients to have streaming access to FILESTREAM Data' feature, as part of action 2 above, to allow ITAS to communicate across your network with databases that reside on a separate server from the application.

More information on this can be found here:

[Enable And Configure FILESTREAM](https://docs.microsoft.com/en-us/sql/relational-databases/blob/enable-and-configure-filestream?view=sql-server-ver16)

## **Enabling 'Allow remote clients to have streaming access to FILESTREAM Data'**

To enable the Filestream Allow remote clients to have streaming access to FILESTREAM Data feature, launch SQL Server Configuration Manager.

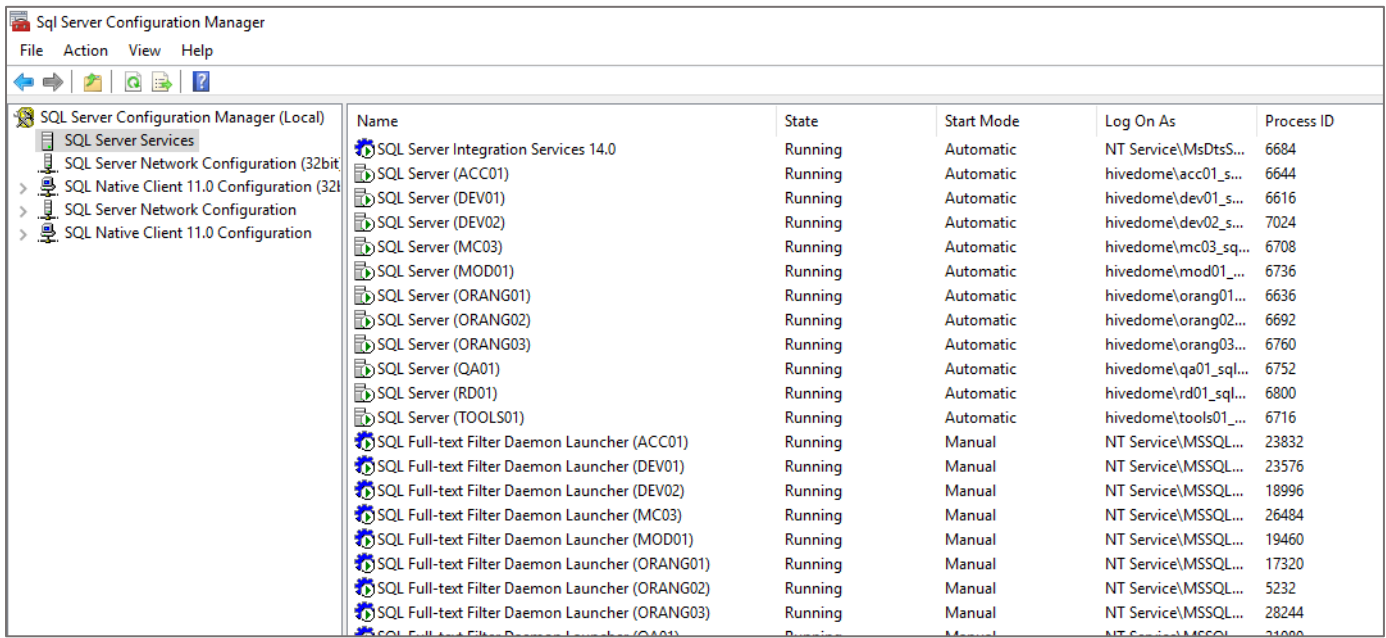

Select the correct SQL Server Service and right click, select properties.

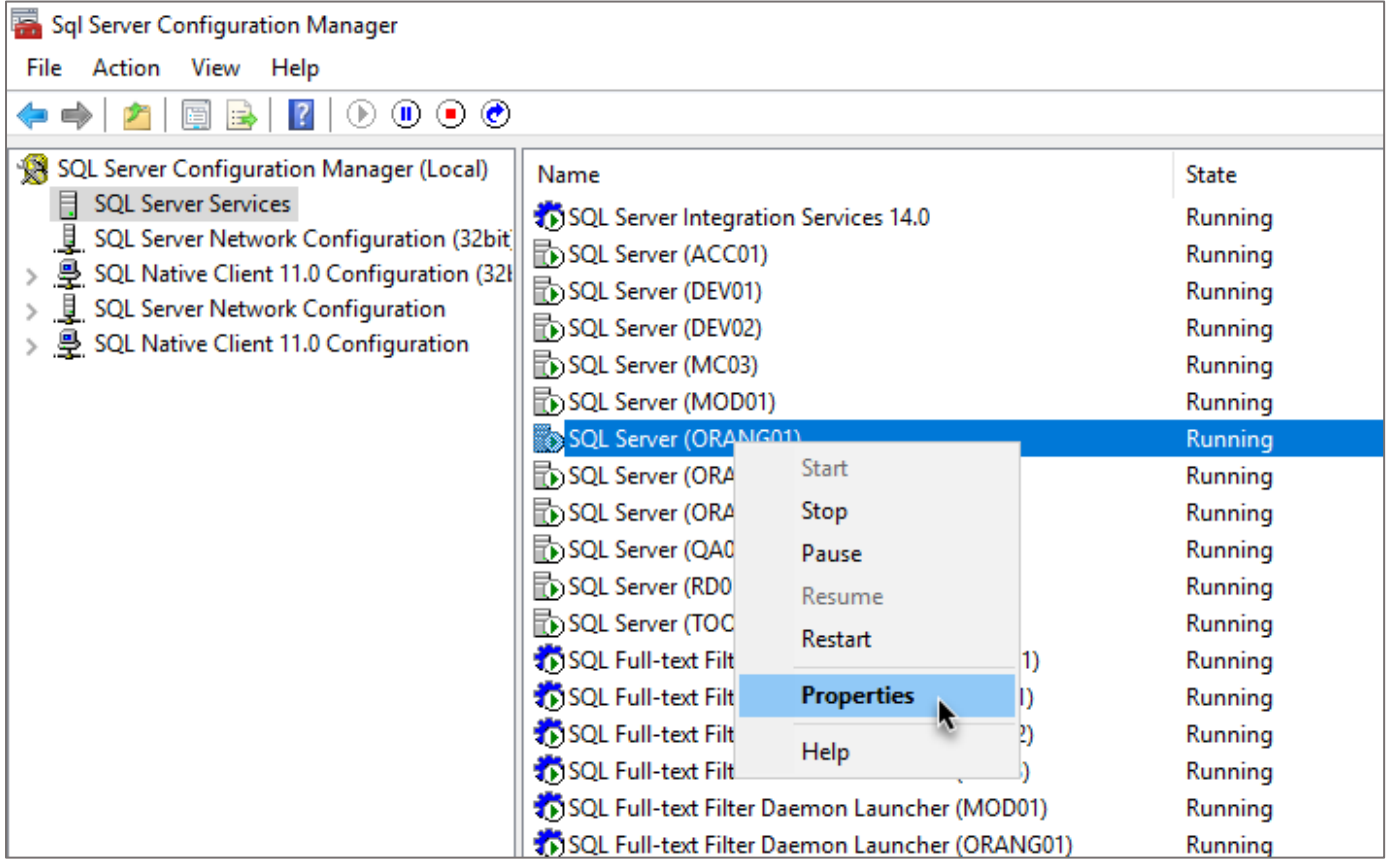

Select the FILESTREAM tab on the Properties screen. If Filestream was set up previous you should see the following:

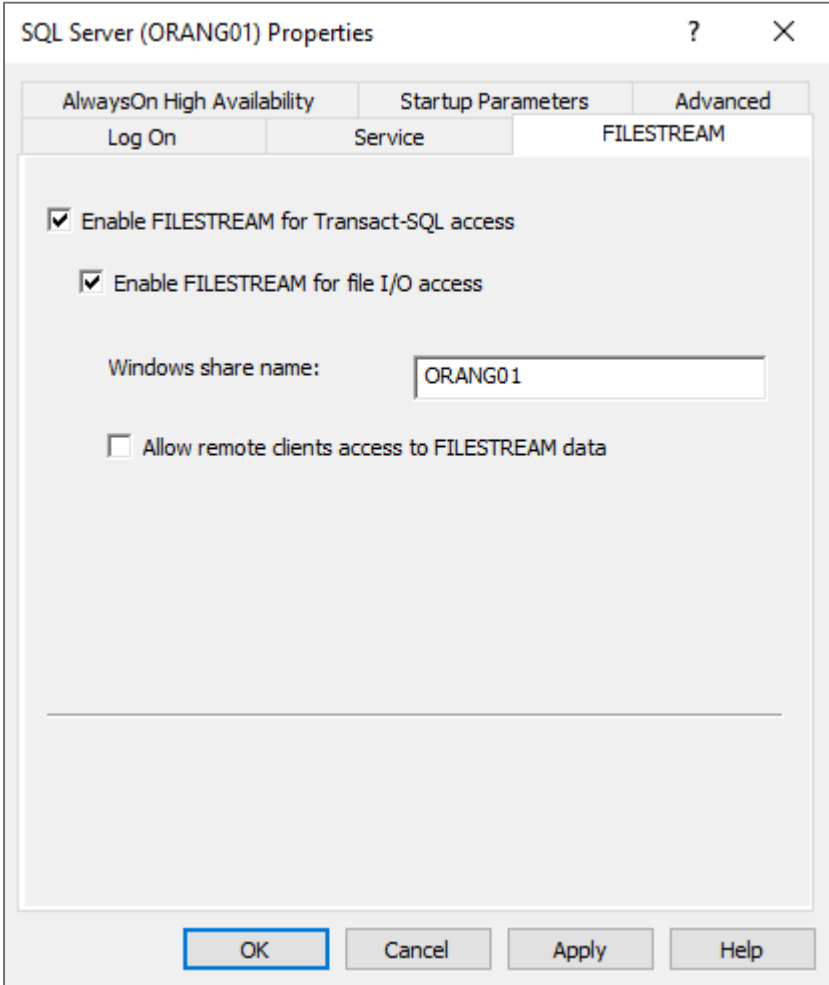

To complete the required set up, a tick needs to be placed in the in the Allow remote clients to have streaming access to FILESTREAM Data feature tick box.

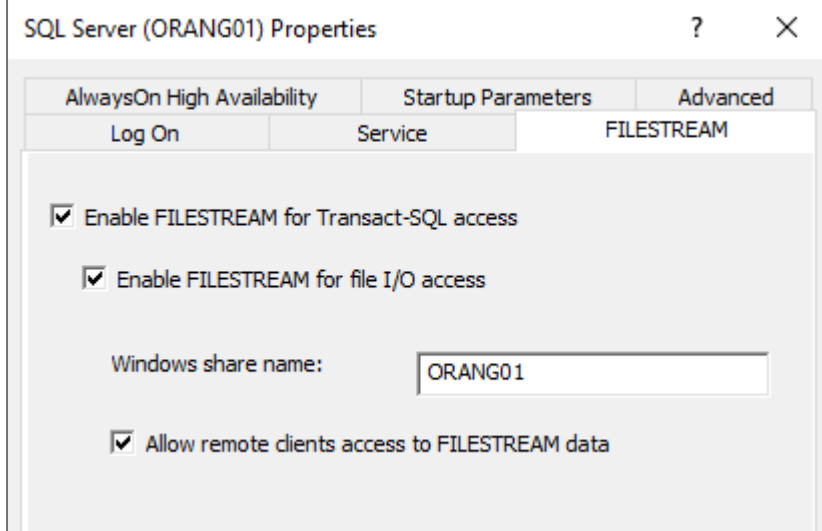

Once this box has been ticked, click Apply to save the changes.

*For more information or assistance with this install, please contact your ITAS representative or support team.*